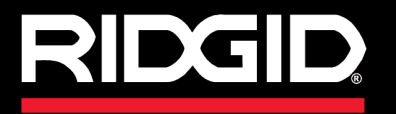

**Manuale dell'Operatore**

# SeeSnake CSZO

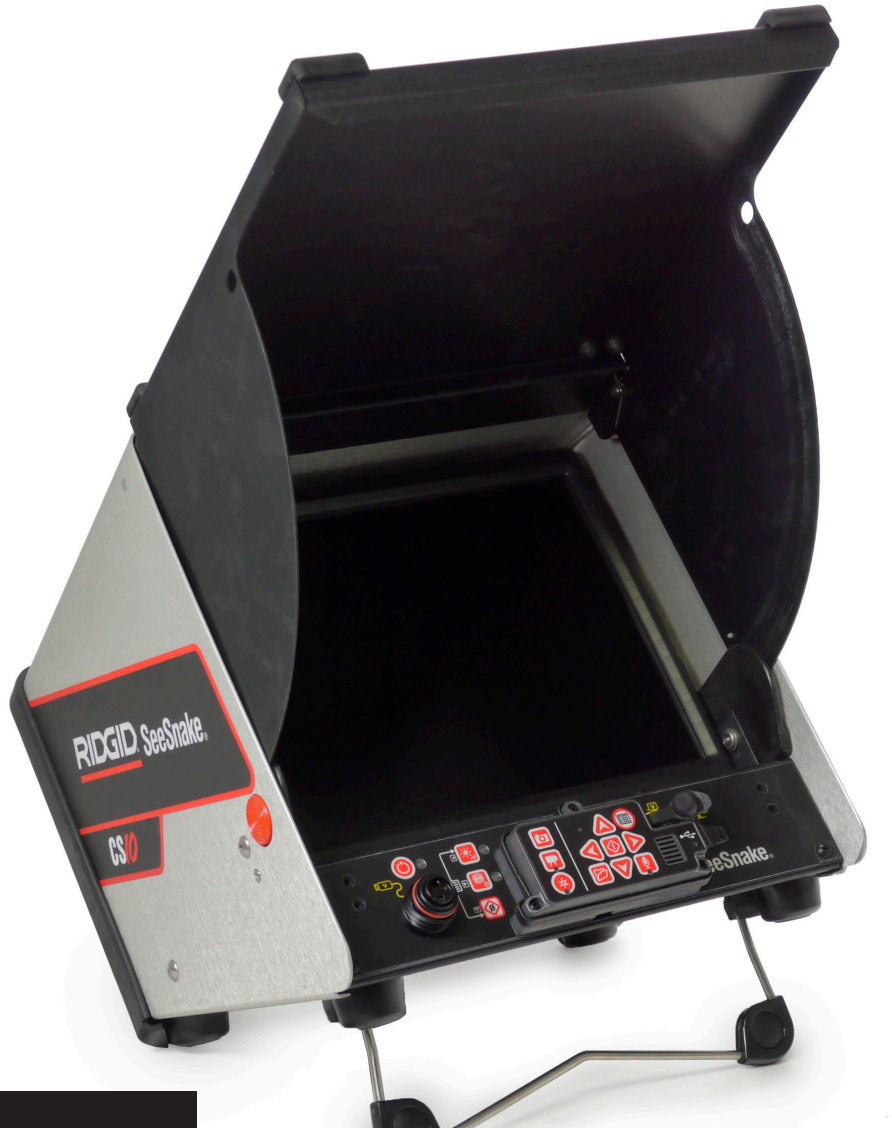

# AVVERTENZA!

Leggere attentamente questo Manuale dell'Operatore prima di utilizzare questo apparecchio. La mancata comprensione e osservanza dei contenuti di questo manuale potrebbe causare traumi da elettricità, un incendio e/o ferite gravi.

# **USO**

Annotare nella casella sottostante il numero di serie così come appare sulla targhetta.

Num. di serie

# **Indice**

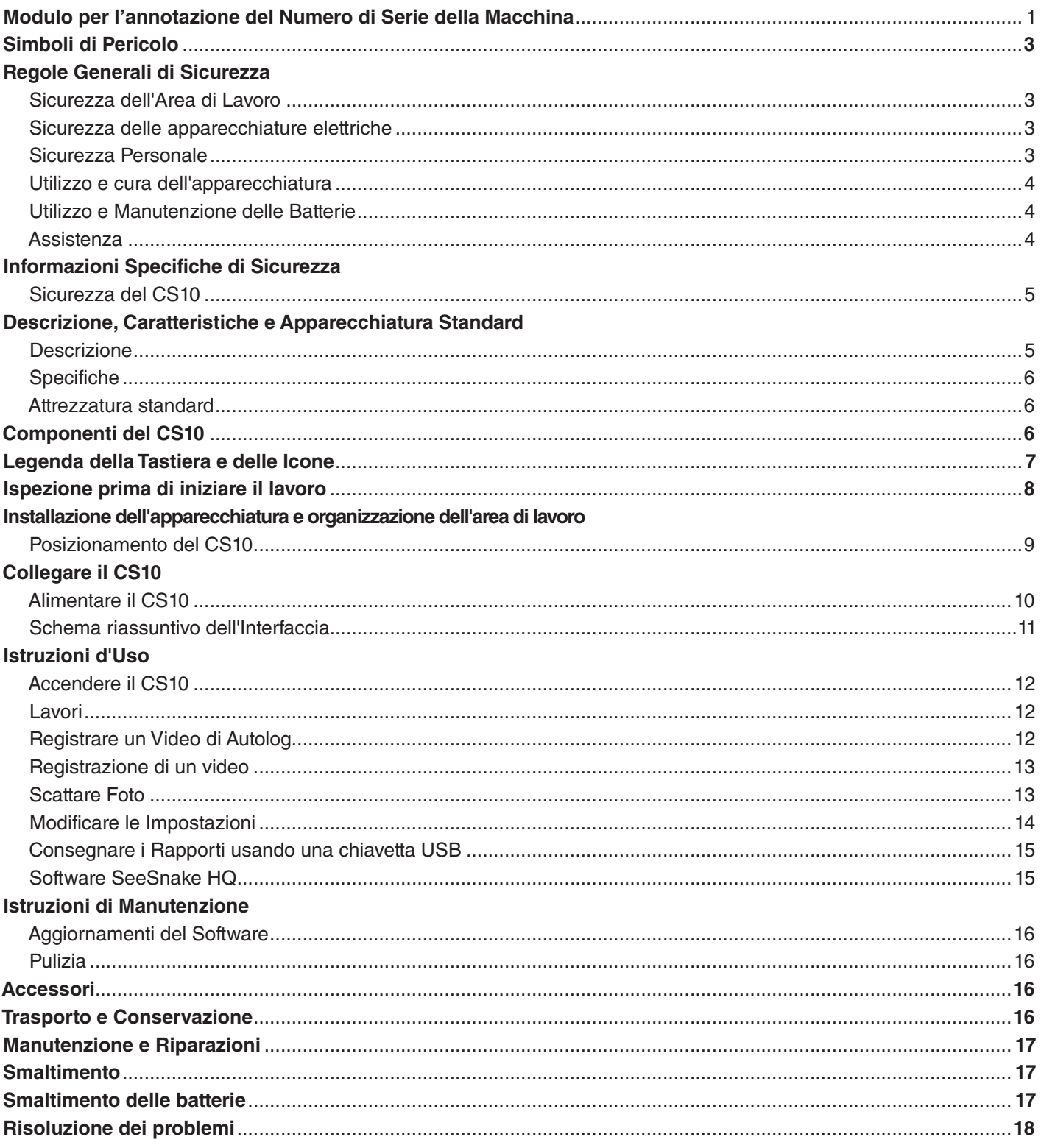

# Simboli di Pericolo

In questo manuale di istruzioni sul prodotto per l'operatore, alcune importanti informazioni di sicurezza vengono comunicate mediante simboli di pericolo e avvisi. Questa sezione ha lo scopo di migliorare la comprensione di questi avvisi e simboli.

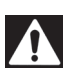

Questo è il simbolo dell'allarme di sicurezza. Viene utilizzato per avvertirvi della presenza di una situazione di rischio che potrebbe comportare una lesione. Se non si seguono le indicazioni di sicurezza che seguono questo simbolo si rischiano possibili lesioni o anche la morte.

**A PERICOLO** PERICOLO indica una situazione pericolosa che, se non viene evitata, porterà sicuramente alla morte o a lesioni gravi dell'operatore.

**A AVVERTENZA** AVVERTENZA indica una situazione pericolosa che, se non viene evitata, può portare alla morte o a lesioni gravi dell'operatore.

**A ATTENZIONE** ATTENZIONE indica una situazione pericolosa la quale, se non viene evitata, potrebbe portare a lesioni non gravi o lievi.

**AVVISO** AVVISO indica delle informazioni riguardanti la sicurezza di beni e cose.

Questo simbolo significa: leggere attentamente il manuale dell'operatore prima di utilizzare gli apparecchi. Il manuale dell'operatore contiene informazioni importanti riguardanti il sicuro e corretto funzionamento dell'apparecchio.

Questo simbolo significa: indossare sempre occhiali protettivi con protezione laterale oppure degli occhialoni protettivi durante la manipolazione o l'utilizzo di questa apparecchiatura per ridurre il rischio di lesioni agli occhi.

Questo simbolo indica il rischio di traumi da elettricità.

# Regole Generali di Sicurezza

#### **A AVVERTENZA**

Leggere tutti gli avvisi di sicurezza e le istruzioni. Il mancato rispetto degli avvisi di sicurezza e delle istruzioni potrebbe causare traumi da elettricità, un incendio o lesioni gravi.

#### CONSERVARE QUESTE ISTRUZIONI!

#### Sicurezza dell'Area di Lavoro

- • **Mantenere il proprio posto di lavoro pulito e ben illuminato.** Aree di lavoro in disordine e poco illuminate aumentano il rischio di incidenti.
- • **Non utilizzare l'attrezzatura in un ambiente dove si possono verificare esplosioni, per esempio in presenza di liquidi, gas o polveri infiammabili.** L'apparecchio può provocare scintille che potrebbero incendiare la polvere o i vapori.
- • **Tenere lontani i bambini e le persone non addette al lavoro durante l'utilizzo dell'apparecchiatura.** Le distrazioni possono diminuire il vostro livello di attenzione.

#### Sicurezza delle apparecchiature elettriche

• **Evitare il contatto fisico con superfici in contatto col suolo o con apparecchiature dotate di messa a terra, come tubature, termosifoni, cucine e frigoriferi.** Esiste un rischio maggiore di scossa elettrica se il vostro corpo è collegato a terra.

- • **Non esporre l'apparecchiatura a pioggia o umidità.** Se l'acqua penetri nell'apparecchiatura il rischio di lesioni da elettricità aumenta.
- • **Non usare il cavo in modo improprio.** Non usare mai il cavo per trasportare, tirare, o disconnettere dalla corrente l'apparecchio elettrico. Tenere il cavo lontano da calore, olio, superfici taglienti e parti in movimento. I cavi danneggiati o ingarbugliati aumentano il rischio di lesioni da elettricità.
- • **Se non si può evitare di utilizzare l'apparecchiatura in un ambiente umido, utilizzare un interruttore automatico differenziale (GFCI) per diminuire il rischio di lesioni da elettricità.**
- • **Mantenere tutti i collegamenti elettrici asciutti e sollevati dal suolo.** Non toccare l'apparecchiatura o le spine con le mani bagnate: questo riduce il rischio di lesioni da elettricità.

#### Sicurezza Personale

- • **Non vi distraete, prestate attenzione a quello che state facendo e usate il buon senso durante l'utilizzo dell'apparecchiatura.** Non utilizzate l'apparecchiatura quando siete stanchi o sotto l'influenza di droghe, alcol o farmaci. Un momento di disattenzione durante l'utilizzo dell'apparecchiatura potrebbe causare lesioni personali.
- • **Utilizzare i dispositivi di protezione individuale.** Indossare sempre una protezione per gli occhi. Un utilizzo appropriato dei dispositivi di protezione, come maschera antipolvere, scarpe di sicurezza antiscivolo, casco e cuffie protettive, ridurrà il rischio di lesioni personali.
- • **Non tentare di raggiungere oggetti oltre la vostra portata.** Mantenere sempre una posizione stabile e ben equilibrata. Questo permette di avere un maggiore controllo dell'apparecchiatura in situazioni impreviste.
- • **Vestirsi in modo adeguato.** Non indossare abiti larghi o gioielli. Tenere lontani capelli, abiti e guanti dalle parti in movimento. Gli abiti larghi, i gioielli e i capelli lunghi possono rimanere impigliati nelle parti in movimento.

# Utilizzo e cura dell'apparecchiatura

- • **Non forzare l'apparecchiatura.** Utilizzare il tipo di apparecchiatura che meglio si adatta alla vostra situazione. Un'attrezzatura scelta in modo corretto potrà effettuare il lavoro in maniera migliore e più sicura se viene usata alla velocità per la quale è stata progettata.
- • **Non utilizzare l'apparecchiatura se azionando l'interruttore non si riesce ad accenderla e a spegnerla.** Qualsiasi apparecchiatura che non può essere controllata usando l'interruttore è pericolosa e deve essere riparata.
- **Disconnettere la spina dalla presa e/o le batterie dall'apparecchiatura prima di effettuare regolazioni, cambiare gli accessori o riporla.** Le misure di sicurezza preventive riducono il rischio di lesioni.
- • **Conservare l'apparecchiatura lontano dalla portata dei bambini quando non è in uso e non permettere a delle persone che non hanno familiarità con essa o non conoscono le istruzioni di utilizzarla.** L'apparecchiatura può essere pericolosa nelle mani di utilizzatori non addestrati.
- • **Effettuare regolarmente la manutenzione dell'apparecchiatura.** Controllare sempre l'eventuale cattivo allineamento o grippaggio delle parti mobili, verificare che non ci siano parti mancanti o rotte, e che non si verifichino altre condizioni che possano influenzare il funzionamento dell'apparecchiatura. In caso di danneggiamento, fare riparare l'apparecchiatura prima di utilizzarla. Molti incidenti vengono causati da una manutenzione insufficiente o non appropriata.
- • **Utilizzare l'apparecchiatura e gli accessori conformemente a queste istruzioni, tenendo conto delle condizioni di lavoro e del tipo di lavoro che deve essere effettuato.** L'utilizzo dell'apparecchiatura per scopi diversi da quelli previsti potrebbe causare una situazione di pericolo.
- Utilizzare solamente accessori che sono stati racco**mandati dal fabbricante della vostra apparecchiatura.**  Gli accessori che sono adatti per una certa apparecchiatura possono diventare pericolosi se vengono utilizzati con un'altra.
- • **Mantenere le impugnature asciutte, pulite e prive di olio e grasso.** Questo permette di avere un migliore controllo dell'apparecchiatura.

#### Utilizzo e Manutenzione delle Batterie

- • **Ricaricare solamente con il caricabatterie raccomandato dal fabbricante.** Un caricabatterie adatto a un certo tipo di batterie può causare incendi se è usato con un tipo di batterie diverso.
- • **Utilizzare l'apparecchiatura solamente con batterie progettate specificamente per quest'uso.** L'utilizzo di qualsiasi altro tipo di batterie potrebbe creare un rischio di lesioni e di incendio.
- Non cercare di far entrare nella batteria oggetti condut**tori di corrente.** Il cortocircuito tra i poli della batteria può causare scintille, bruciature o lesioni da elettricità. Quando il set di batterie non è in uso, tenerlo lontano da altri oggetti di metallo, come graffette, monete, chiavi, chiodi, viti e qualsiasi altro oggetto piccolo in metallo che possa creare un contatto elettrico tra i poli. Un cortocircuito tra i poli della batteria può causare delle bruciature o un incendio.
- • **Se la batteria viene usata in modo improprio, potrebbe fuoriuscire del liquido; evitare il contatto.** In caso di contatto, risciacquare con acqua. Se il liquido è entrato in contatto con gli occhi, consultare un medico. Il liquido fuoriuscito dalla batteria potrebbe provocare irritazioni o bruciature.
- • **Utilizzare e conservare le batterie e i caricabatterie in luoghi asciutti e a temperature adatte.** Le temperature estreme e l'umidità possono danneggiare le batterie e causare perdite, lesioni da elettricità, un incendio o bruciature. Per ulteriori informazioni consultare il manuale del caricabatterie.
- • **Non coprire il caricabatterie quando è in uso.** Una ventilazione adeguata è necessaria per un funzionamento corretto. Coprire il caricabatterie durante l'uso potrebbe provocare un incendio.
- • **Smaltire le batterie in modo adeguato.** L'esposizione delle batterie a temperature elevate può provocarne l'esplosione; non gettare nel fuoco. In alcuni paesi sono in vigore delle leggi riguardanti lo smaltimento delle batterie. Rispettare tutte le leggi in vigore.

## Assistenza

Assicurarsi che la persona che fornisce assistenza per la manutenzione della vostra attrezzatura sia qualificata e che utilizzi soltanto pezzi di ricambio identici agli originali: in questo modo l'apparecchiatura manterrà gli stessi livelli di sicurezza. Rimuovere le batterie e rivolgersi a personale qualificato per effettuare interventi di manutenzione, se si verifica una delle seguenti condizioni:

- • Se ci sono perdite di liquido o se è caduto qualcosa all'interno del prodotto.
- Se il prodotto non funziona normalmente nonostante si seguano le istruzioni di funzionamento.
- Se il prodotto è caduto o è stato danneggiato.
- Quando il prodotto funziona in modo molto diverso dal normale.

# Informazioni Specifiche di **Sicurezza**

#### **A AVVERTENZA**

Questa sezione contiene importanti informazioni di sicurezza specifiche per il CS10. Leggere attentamente queste avvertenze prima di utilizzare il CS10 in modo da ridurre il rischio di lesioni da elettricità, incendio, o altre gravi lesioni personali.

#### CONSERVARE TUTTI GLI AVVISI E LE ISTRU-ZIONI PER POTERLI CONSULTARE IN FUTURO!

Conservare questo manuale insieme all'apparecchiatura, ad uso dell'operatore.

## Sicurezza del CS10

- • **Una presa elettrica messa a terra in modo scorretto può causare lesioni da elettricità e/o danneggiare gravemente l'apparecchiatura.** Accertarsi sempre che nell'area di lavoro la presa sia messa a terra in modo appropriato. La presenza di una presa con attacco a tre o presa FFCI non garantisce che la presa sia messa a terra in modo appropriato. Se avete dei dubbi, fate ispezionare la presa da un elettricista qualificato.
- • **Alimentare il CS10 soltanto con batterie progettate specificamente per questo uso o con una fonte di energia a doppio isolamento.**
- • **Non usate questa apparecchiatura se l'operatore o la macchina si trovano nell'acqua.** L'uso del macchinario mentre ci si trova in acqua può aumentare il rischio di lesioni da elettricità.
- • **Il CS10 non è impermeabile.** Soltanto la telecamera e il cavo di avanzamento sono resistenti all'acqua. Per diminuire il rischio di lesioni da elettricità, non esporre l'apparecchiatura all'acqua o alla pioggia.
- • **Non utilizzare quando c'è il pericolo di un contatto con corrente ad alto voltaggio.** L'apparecchiatura non è stata progettata per fornire protezione o isolamento dagli alti voltaggi.
- • **Prima di adoperare il CS10, leggere con attenzione questo manuale per l'operatore, il manuale per l'operatore della bobina dell'apparecchiatura SeeSnake per l'ispezione dei tubi, le istruzioni che si riferiscono a ogni altra apparecchiatura in uso e tutti gli avvisi.** Se non si seguono tutte le istruzioni e gli avvisi si potrebbero causare danni alle cose e/o seri danni alle persone.
- • **Utilizzare sempre i dispositivi personali di protezione adeguati quando si maneggia e utilizza l'apparecchiatura negli scarichi.** Gli scarichi potrebbero contenere sostanze chimiche, batteri e altre sostanze che potrebbero essere tossiche, causare malattie infettive, ustioni o altri problemi. I dispositivi di protezione personale adeguati comprendono sempre gli occhiali di sicurezza, e inoltre possono comprendere, a seconda dei casi, guanti per la pulizia degli scarichi, guanti in lattice o gomma, maschere, occhialoni di sicurezza, indumenti protettivi, respiratori o scarpe con punta in acciaio.
- • **Se utilizzate attrezzatura per la pulizia degli scarichi insieme all'apparecchiatura per l'ispezione, indossate sempre i Guanti per la Pulizia degli Scarichi RIDGID.**  Non afferrare mai il cavo di pulizia in rotazione usando oggetti inadatti, per esempio uno straccio, o altri oggetti che si possono attorcigliare intorno al cavo e causare lesioni alle mani. Usare unicamente i Guanti per la Pulizia degli Scarichi RIDGID. Indossare sempre guanti in lattice o di gomma sotto i Guanti per la Pulizia degli Scarichi RIDGID. Non utilizzare guanti per la pulizia dello scarico che siano danneggiati.
- • **Praticate una buona igiene.** Utilizzare acqua calda e sapone per lavarvi le mani e le altre parti del corpo che sono state esposte ai contenuti dello scarico o dopo aver utilizzato l'attrezzatura per l'ispezione dello scarico. Per prevenire possibili contaminazioni dovute a materiale infetto o tossico, Non mangiare o fumare mentre si usa o si tiene in mano l'apparecchiatura per l'ispezione dello scarico.
- • **Questa apparecchiatura è stata progettata per essere utilizzata al chiuso nel caso in cui venga usata per l'alimentazione la corrente alternata.** Quando viene alimentata da batterie, l'apparecchiatura deve essere protetta dalle intemperie. Questo prodotto non è impermeabile, pertanto l'apparecchio non deve essere esposto alla pioggia o all'umidità. Se l'acqua entra dentro l'alloggiamento dell'unità, si potrebbe creare una situazione di rischio per la sicurezza. Pericolo di scariche elettriche! Soltanto la telecamera e il cavo contenuto all'interno della Bobina del Sistema di Ispezione SeeSnake sono impermeabili.
- • **Per prevenire danni al prodotto e diminuire i rischi di lesioni, non sottoporre l'apparecchio a stress meccanici o urti.**

**Gli avvisi, le avvertenze e le istruzioni contenuti in questo Manuale dell'Operatore non possono descrivere tutte le condizioni e situazioni che si possono verificare. L'operatore deve tenere presente in ogni momento che il buon senso e la prudenza sono elementi che non possono essere compresi nel prodotto e devono essere forniti dall'operatore.**

La Dichiarazione di Conformità dell'Unione Europea (890-011- 320.10) accompagnerà questo manuale in un opuscolo separato, se richiesto.

# Descrizione, Caratteristiche e Apparecchiatura Standard

## **Descrizione**

Il SeeSnake CS10 è un'unità di controllo portatile per telecamera e monitor progettata per connettersi facilmente alle telecamere e alle Bobine SeeSnake Il CS10 può acquisire Audio, Video, e immagini fisse e metterle automaticamente insieme in un Rapporto in formato HTML che può essere salvato su una chiavetta USB. Il CS10 comprende comandi facilmente accessibili che consentono di regolare la telecamera e il display, e anche di controllare la Sonda in linea integrata in molti modelli di telecamera SeeSnake.

La Sonda integrata consente all'operatore di localizzare la telecamera nel sottosuolo. Il CS10 può essere anche connesso a un trasmettitore collegato a una linea esterna in grado di tracciare in linea il percorso di un cavo SeeSnake in un tubo.

Il CS10 è completamente compatibile anche con il programma SeeSnake HQ che può generare velocemente Rapporti personalizzati contenenti i video e le foto ripresi durante l'ispezione. Questi Rapporti possono essere spediti per email, stampati, inclusi in un DVD, o esportati e visti con un browser web.

Potete scaricare gratuitamente l'ultima versione di SeeSnake HQ sul sito www.hq.seesnake.com.

# Specifiche

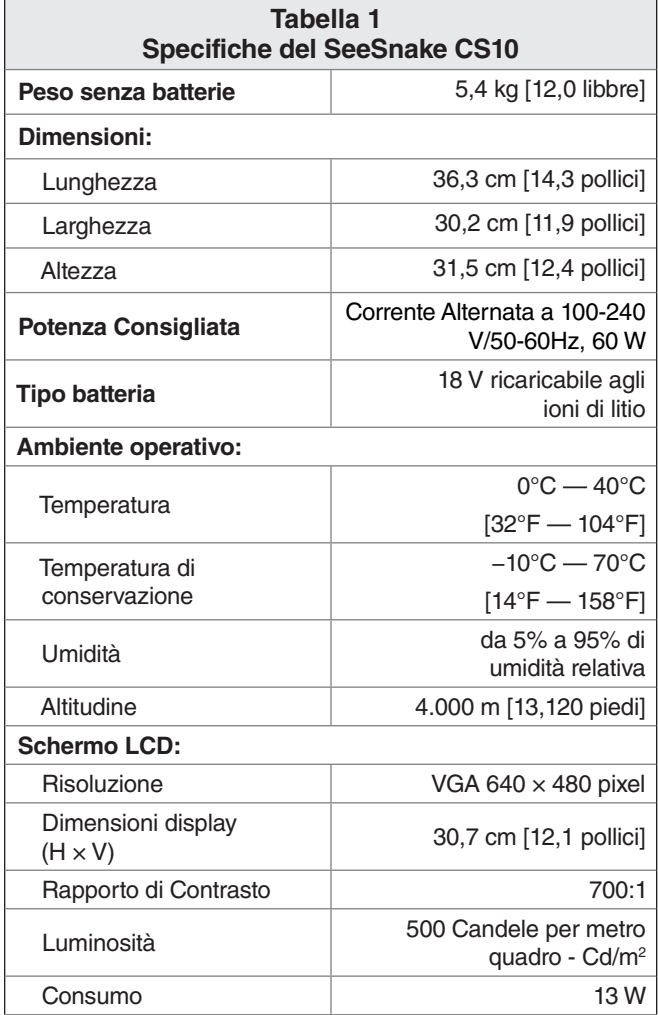

# Attrezzatura standard

- • CS10
- • Guida Rapida
- • Manuale dell'Operatore
- • DVD di formazione

# Componenti del CS10

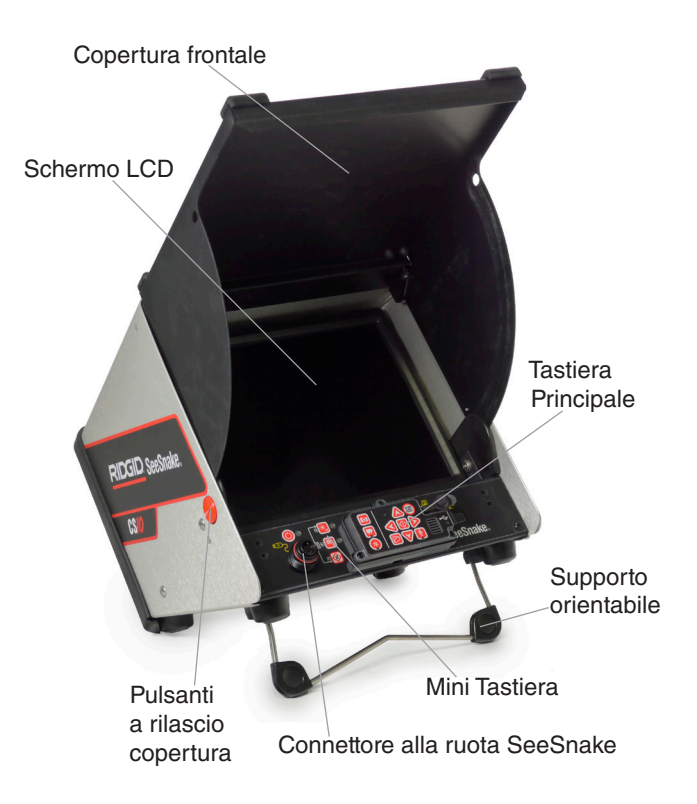

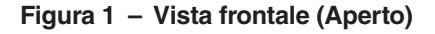

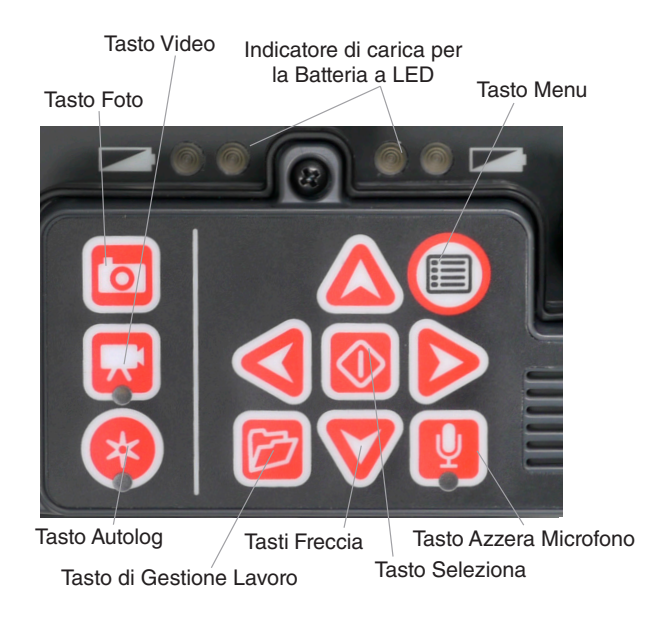

**Figura 2 – Tastiera Principale del CS10**

Etichetta del numero di serie

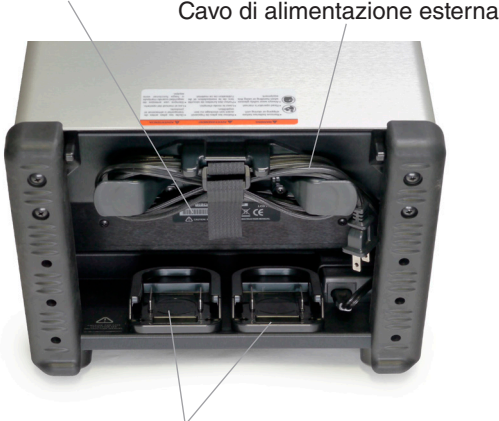

Batteria supplementares

**Figura 3 – Vista posteriore**

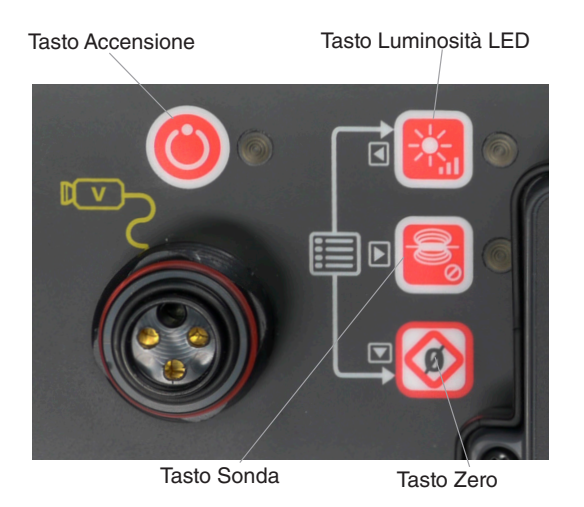

**Figura 4 – Mini Tastiera del CS10** 

Porte del video in uscita<br>
Terminali di trasmissione con clip

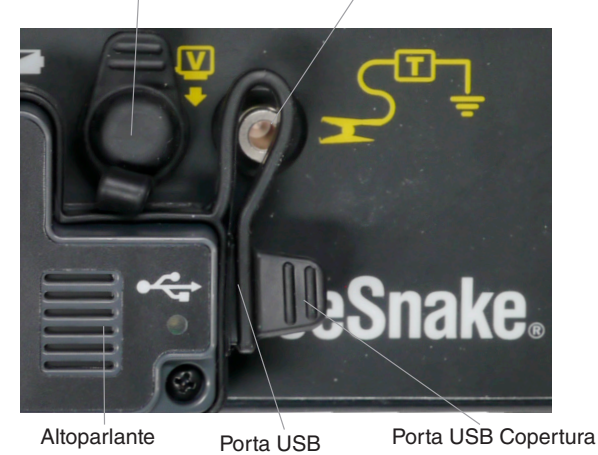

**Figura 5 – Connessioni del CS10**

# Legenda della Tastiera e delle Icone

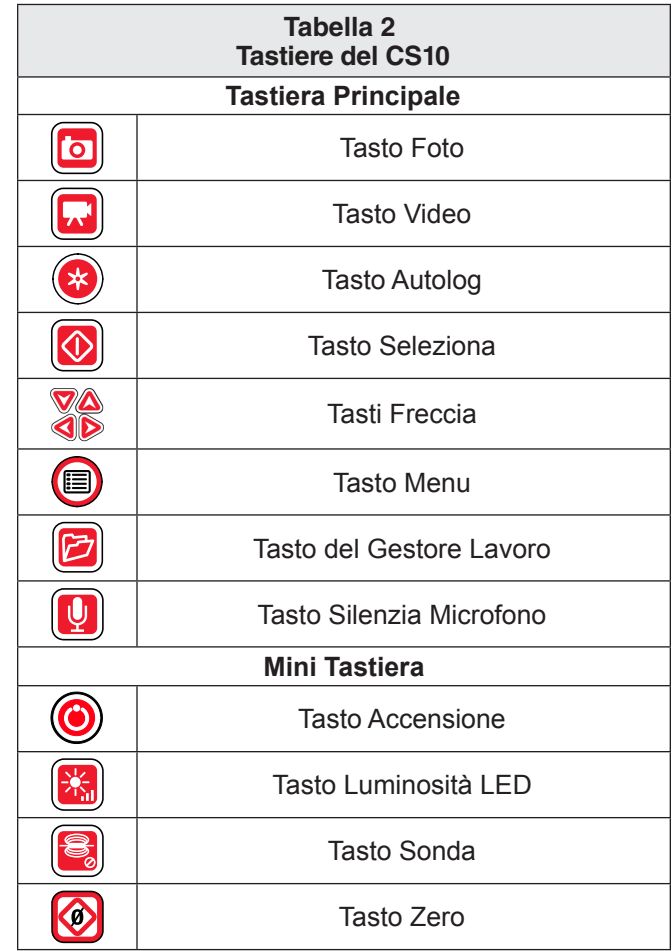

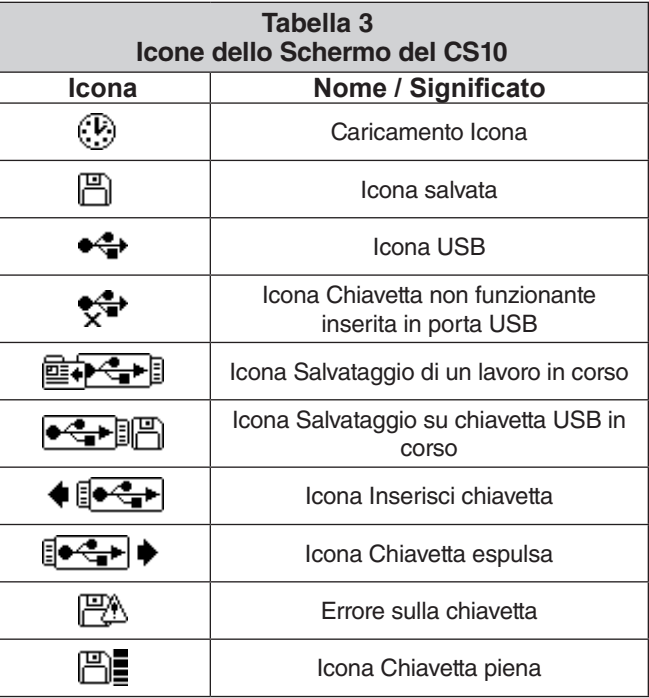

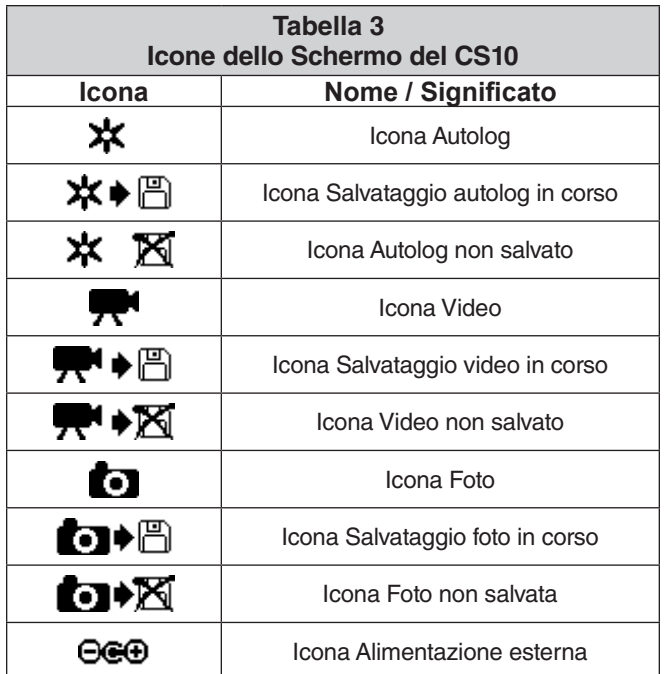

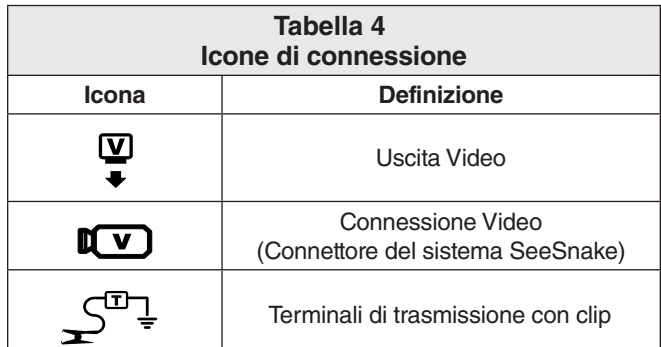

# Ispezione prima di iniziare il lavoro

## **A AVVERTENZA**

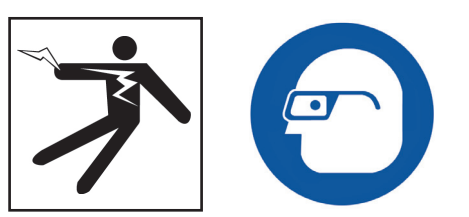

Prima di ogni utilizzo, esaminare il vostro CS10 e riparare gli eventuali malfunzionamenti per ridurre il rischio di gravi lesioni da elettricità o dovute a altre cause ed evitare di danneggiare l'apparecchiatura.

- 1. Assicuratevi che l'apparecchiatura sia spenta, che qualsiasi alimentazione esterna e cavi siano disconnessi e che la batteria sia stata rimossa. Ispezionare i fili, i cavi e i connettori e controllare che non ci siano danni o variazioni.
- 2. Pulire l'apparecchio dalla polvere, dall'olio e eliminare tutte le altre contaminazioni dal CS10 per facilitare l'ispezione e per diminuire al massimo la possibilità che l'unità vi scivoli dalle mani durante il trasporto o l'utilizzo.
- 3. Controllare che il CS10 non abbia parti rotte, usurate, mancanti, disallineate o connesse in modo errato, o qualsiasi altra condizione che ne impedisca un utilizzo sicuro e normale.
- 4. Ispezionare tutte le altre apparecchiature in uso seguendo le loro istruzioni e assicuratevi che siano in buono stato di funzionamento.
- 5. Se si riscontra qualche problema, non utilizzare l'unità sino a quando il problema non sia stato risolto.

# Installazione dell'apparecchiatura e organizzazione dell'area di lavoro

#### **A AVVERTENZA**

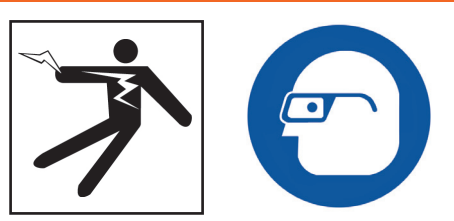

Preparare il CS10 e l'area di lavoro secondo queste procedure per ridurre il rischio di lesioni da elettricità, incendio, e altre cause e per prevenire danni al CS10.

- 1. Ispezionare l'area di lavoro per assicurarvi che ci siano:
	- • Illuminazione adeguata.
	- • Assenza di liquidi, fumi e polveri infiammabili. Nel caso in cui siano presenti fonti di pericolo, non lavorare nell'area sino a quando le cause non sono state identificate e rimosse. Il CS10 non è a prova di esplosione. I collegamenti elettrici possono causare scintille.
	- • Postazione operatore pulita, orizzontale, stabile e asciutta. Non utilizzare la macchina mentre si hanno i piedi nell'acqua.
	- • L'accesso alla presa elettrica deve essere sgombro e non contenere nessuna potenziale fonte di danno per il cavo di alimentazione quando si utilizza un'alimentazione esterna.
- 2. Ispezionare il lavoro per individuare qual è l'attrezzatura RIDGID più idonea. Usare un'attrezzatura inadatta può causare lesioni o danni all'attrezzatura stessa.
- 3. Assicuratevi che l'attrezzatura sia stata controllata in conformità a quanto specificato dal manuale dell'operatore.
- 4. Controllare le condizioni dell'area di lavoro e, se necessario, approntare delle barriere per tenere lontani i passanti. I curiosi possono distrarre l'operatore durante il suo lavoro. Se state lavorando in una zona in cui sia presente del traffico automobilistico, usare coni o barriere per richiamare l'attenzione degli automobilisti.
- 5. Rimuovere i sanitari (es. il water closet o il lavandino) per permettere l'accesso al tubo, se necessario.

## Posizionamento del CS10

Sistemare il CS10 in una zona e in una posizione tale da facilitare l'accesso la visione del monitor nel corso dell'ispezione, quando si maneggiano telecamera e cavo di spinta. Per ridurre il rischio di lesioni elettriche e di danni all'apparecchiatura, assicurarsi che il luogo delle operazioni sia asciutto e che il CS10 e il resto dell'equipaggiamento non si bagnino durante l'uso. Il CS10 non è impermeabile e l'esposizione all'umidità può causare traumi da elettricità o danneggiare l'apparecchiatura.

Piazzare la telecamera e la bobina SeeSnake come indicato nel manuale dell'operatore. Assicurarsi che il CS10 e la bobina del cavo siano stabili.

#### **Supporto orientabile**

Per sistemare il supporto orientabile, eseguire le seguenti operazioni:

- 1. Utilizzare l'impugnatura osta nella zona superiore del CS10 per posizionare l'unità nel luogo desiderato *(Numero 1, Figura 6).*
- 2. Inclinare leggermente all'indietro l'unità e tirare in avanti il supporto orientabile, sino a quando non è saldamente fissato *(Numero 2, Figura 6)*.

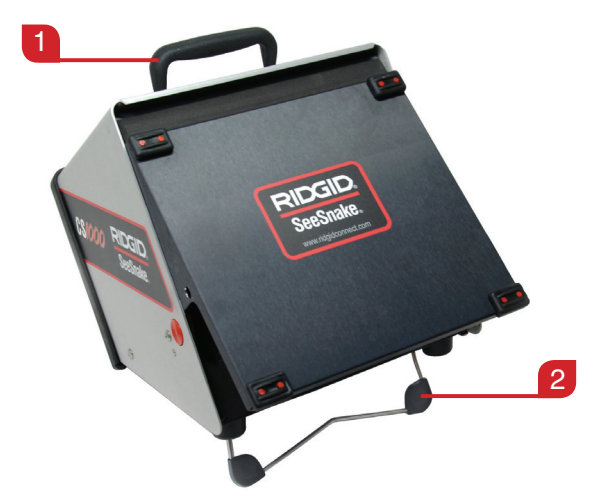

**Figura 6 – Sistemare il supporto orientabile**

Per rimettere in posizione di riposo il supporto orientabile, inclinare l'unità leggermente all'indietro, e spingere il supporto orientabile verso la parte posteriore dell'unità sino a quando non è posto in posizione orizzontale rispetto alla base.

#### **Copertura frontale**

La copertura frontale del CS10 ha una doppia funzione: protegge l'unità durante il trasporto e la conservazione e agisce come protezione solare per ridurre i riflessi durante le ispezioni.

#### **Aprire la Copertura Frontale**

Per aprire la copertura frontale, eseguire le seguenti operazioni:

1. Premere i pulsanti arancioni di Rilascio della Copertura Frontale su entrambi i lati dell'unità.

2. Sollevare la copertura frontale sino alla sua posizione più alta, nella quale rimarrà saldamente fissata.

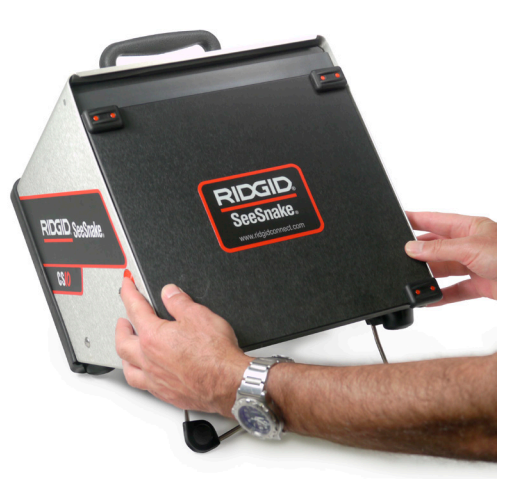

**Figura 7 – Aprire la Copertura Frontale**

## **Chiudere la Copertura Frontale**

Per chiudere la copertura frontale, effettuare le seguenti operazioni: Scollegare tutti i contatti, inclusi quelli del Cavo di Sistema SeeSnake e degli apparecchi USB. Tenendosi lontani dalla copertura frontale, premete leggermente i pulsanti arancioni per far ricadere la copertura fino alla posizione più bassa. Premere la copertura frontale sino a quando non rimane fissata.

# Collegare il CS10

*AVVISO* **Quando si connette o si disconnette il Cavo del Sistema, girate soltanto il manicotto di bloccaggio! Per prevenire danni alle chiavette, non piegare o torcere il connettore o il cavo!**

- 1. Svolgere il Cavo di Sistema SeeSnake dal suo supporto, tirare indietro il manicotto di bloccaggio, e inserire lo spinotto del Cavo di Sistema nel corrispondente connettore di Sistema SeeSnake sul CS10.
- 2. Per collegare i connettori, allineare la chiavetta alla presa guida e spingere il connettore dritto dentro. Sulla parte superiore del cavo connettore è stata predisposta una linea guida in rilievo, che sarà rivolta verso l'alto quando la spina è perfettamente allineata (*vedi Figura 8).*
- 3. Stringere il manicotto di bloccaggio esterno.

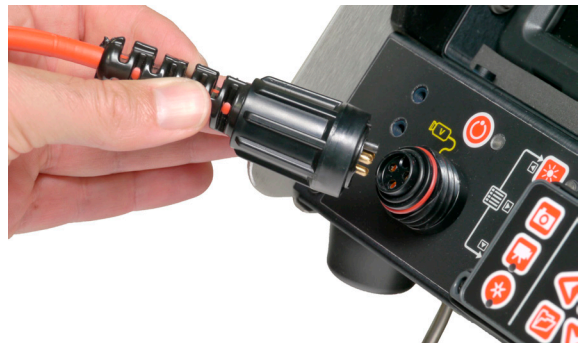

**Figura 8 – Connettore di Sistema SeeSnake**

#### **Monitor esterno**

Il CS10 può essere usato con un monitor esterno SeeSnake collegando, per mezzo di un cavo RCA, la porta di entrata video con il monitor esterno stesso. Collegare l'altra estremità del cavo alla porta di uscita di colore giallo, situata sulla parte anteriore del CS10, contrassegnata con  $\ddot{\ddot{\bullet}}$ .

#### **Porta USB**

Inserire una chiavetta USB nella Porta USB per salvare le immagini e i video acquisiti con il CS10 (Vedi Punto 1, Figura 9). Il LED della chiavetta lampeggerà in modo uniforme mentre la chiavetta sta ricevendo i dati. Il LED della chiavetta rimarrà acceso quando la chiavetta è pronta all'uso.

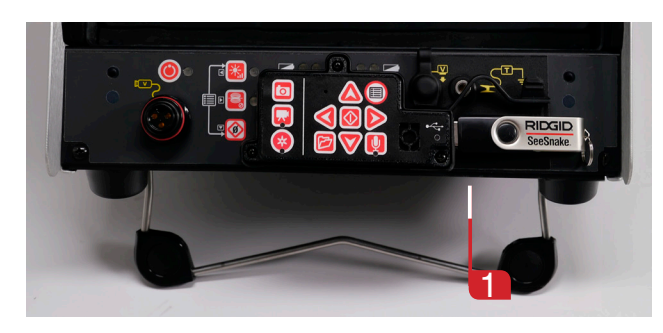

**Figura 9 – Porta USB con chiavetta**

## Alimentare il CS10

Il CS10 può essere alimentato sia con batterie ricaricabili agli ioni di Litio che con un cavo di alimentazione esterna. Per diminuire i rischi di lesioni da elettricità, usare preferibilmente l'alimentazione a Batterie e assicurarsi di avere le mani asciutte quando si installano le batterie o si collega il cavo di alimentazione. Non alimentare mai l'unità con Corrente Alternata utilizzando il cavo di alimentazione in ambiente umido.

#### **Alimentazione a Batterie**

Per usare il CS10 con l'alimentazione a batterie, inserire una o due batterie completamente cariche nell'apposito alloggiamento posto sulla parte posteriore del CS10. Assicurarsi che la batteria sia ben inserita nell'alloggiamento. *Per ulteriori informazioni consultare il manuale del caricabatterie.* 

Quando è completamente carica, una batteria da 18 V a ioni di Li a 2.2 Ah può far funzionare il CS10 per circa 1,75 ore; con due batterie il tempo di funzionamento del CS10 può arrivare a circa 4,5 ore. La durata reale delle batterie può variare a seconda dell'amperaggio e dell'usura.

Se si alimenta il CS10 con corrente alternata e se è inserita anche almeno una batteria l'icona Alimentazione Esterna  $\Theta$  apparirà in sovrimpressione nella zona che indica lo Stato del Sistema per 3 secondi, nel caso in cui la corrente alternata venga disconnessa, per indicare che il sistema di alimentazione ora è dato dalla batteria.

#### **Controllo dello Stato della Batteria: LED**

Il CS10 dispone di quattro LED per segnalare lo stato della batteria, due per ogni batteria, che sono ubicati appena sotto lo schermo *(Vedi Figura 10)*.

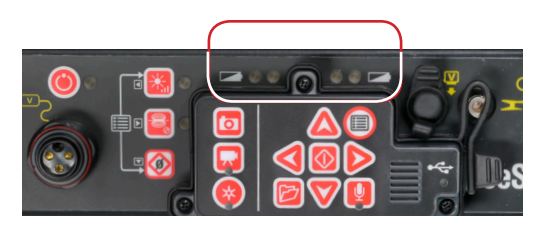

**Figura 10 – LED indicatori di carica per la Batteria**

Quando l'unità è accesa e ci sono batterie nel compartimento delle batterie, i LED sul CS10 indicheranno lo stato di ogni batteria come mostrato nella tabella 5.

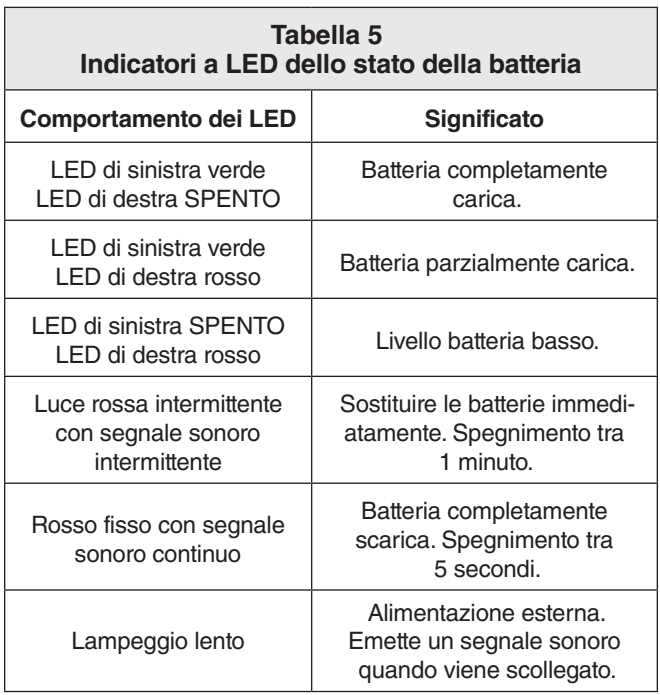

#### **Alimentazione esterna**

Per usare il CS10 con l'alimentazione a corrente alternata, collegare il cavo di alimentazione sulla parte posteriore dell'unità. Aprire la striscia di Velcro® e rimuovere la spina dal supporto.

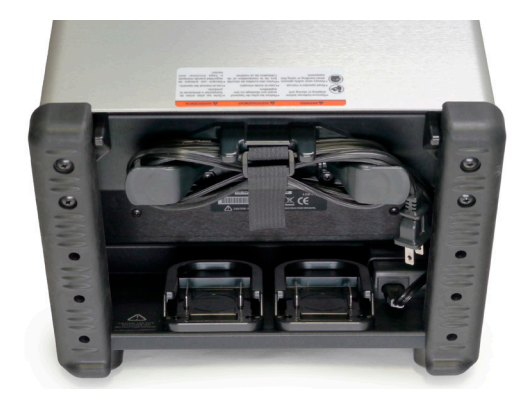

**Figura 11 – Cavo di Alimentazione e Involucro del Cavo di Alimentazione** 

Inserire il cavo di alimentazione in una presa standard. Se si usa una prolunga di lunghezza minore di 7,6 m [25 piedi], assicurarsi che il cavo abbia un diametro di almeno 18 AWG [1,024 mm]. Se si usa una prolunga di lunghezza maggiore di 7,6 m [25 piedi], assicurarsi che il cavo abbia un diametro di almeno 16 AWG [1,290 mm].

NOTA**: L'alimentazione esterna in dotazione è prevista solamente per uso al chiuso.** 

## Schema riassuntivo dell'Interfaccia

#### **Navigazione**

Usare i tasti freccia del CS10 per passare da un menu all'altro e da una schermata all'altra. Utilizzare il Tasto Seleziona <sup>0</sup> per selezionare ed effettuare modifiche. Usare il Tasto Menu per tornare nella posizione precedente di menu e schermate, e per uscire da un menu annullando l'operazione in corso.

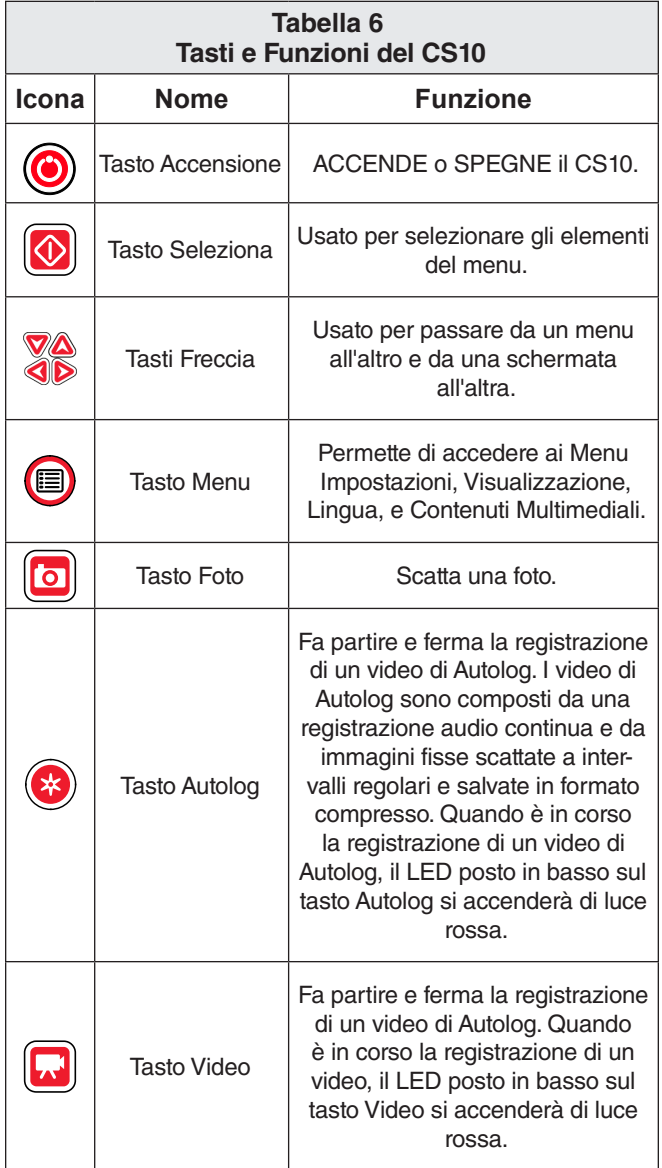

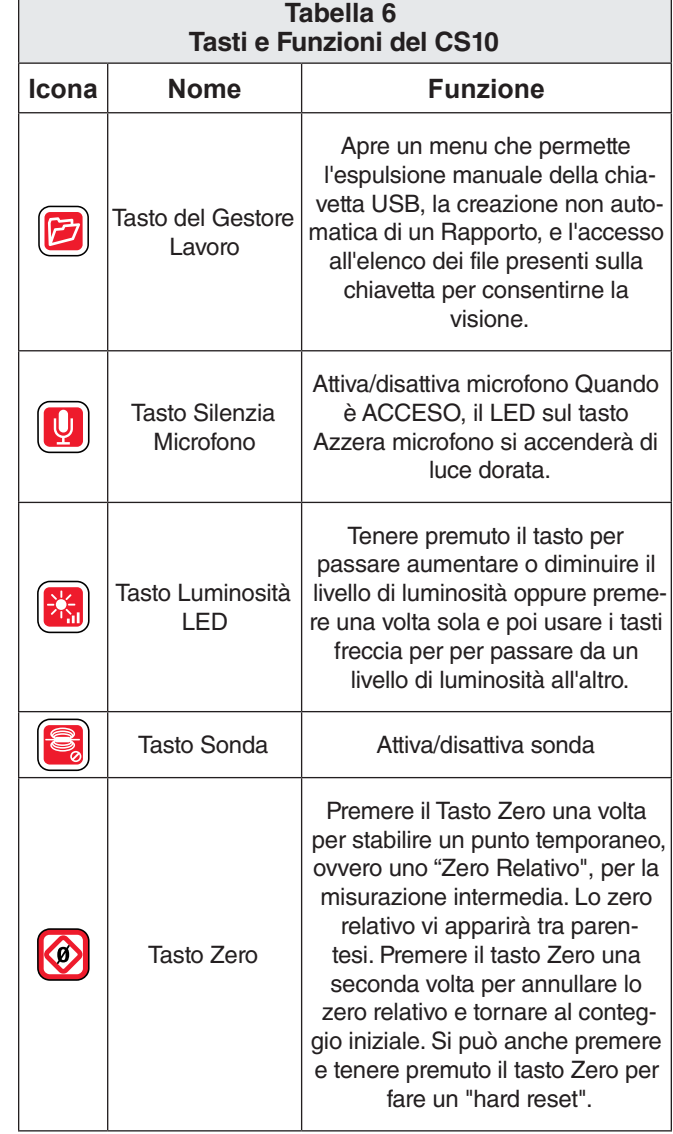

#### **Tasto Luminosità LED**

Il Tasto della Luminosità **in** modula la luminosità dei LED della telecamera. Quando la luminosità è minima il LED blu vicino al Tasto Luminosità LED **&** si spegnerà e se è massima il LED rimarrà sempre acceso. Nei valori intermedi, il LED lampeggerà con velocità sempre maggiore quanto più alta è la luminosità impostata. In aggiunta al LED lampeggiante, una barra indicatrice apparirà in sovrimpressione, nella zona riservata alla scritta indicante lo Stato del sistema, per rappresentare graficamente la luminosità crescente e decrescente del LED della telecamera.

#### **Tasto Silenzia Microfono**

Il Tasto Silenzia Microfono **D** è impostato per default su AC-CESO, questo significa che il Microfono non è azzerato e l'audio viene registrato. Premere il Tasto Silenzia Microfono **D** per disattivare il microfono quando si registra un video o un video di Autolog.

#### **Schermo**

L'interfaccia schermo è divisa in due zone: Vista dal Vivo e Sovrimpressione di Stato del Sistema.

Vista dal Vivo è il termine che indica la zona più grande dello schermo dove appaiono le immagini in diretta provenienti dalla telecamera.

Lo Stato del Sistema compare in Sovrimpressione nella parte bassa dello schermo e mostra la data, l'ora e, se il sistema è dotato di Bobina SeeSnake, il conteggio della distanza con sistema CountPlus . Se la Bobina SeeSnake collegata al sistema non è provvista di sistema CountPlus, appariranno quattro lineette "----" nella zona della Sovrimpressione di Stato del Sistema per indicare che il CS10 non può misurare la lunghezza del cavo.

Durante la registrazione di un video o di un video di Autolog e dopo aver scattato una fotografia, la Sovraimpressione di Stato del Sistema conterrà anche la percentuale di spazio rimanente sulla chiavetta USB inserita nella porta USB.

# Istruzioni d'Uso

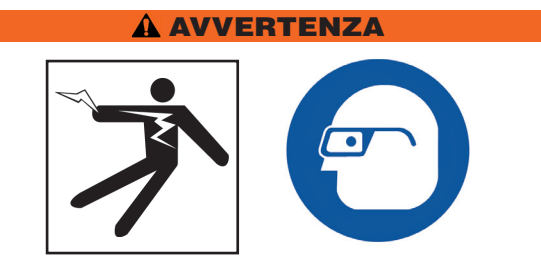

Indossare sempre una protezione agli occhi per evitare il contatto con polvere e altri oggetti estranei.

Mentre ispezionate scarichi che possono contenere sostanze chimiche pericolose o batteri, indossate un'attrezzatura protettiva adatta, come guanti di lattice, occhialoni, maschere e respiratori per prevenire bruciature e infezioni.

Non usate questa apparecchiatura se l'operatore o la macchina si trovano nell'acqua. L'uso del CS10 mentre ci si trova nell'acqua aumenta il rischio di lesioni da elettricità. L'uso di scarpe con suola in gomma antiscivolo può essere utile a prevenire gli scivolamenti e i traumi da elettricità, specialmente sulle superfici bagnate.

Seguire le istruzioni d'uso per ridurre il rischio di lesioni e di i traumi da elettricità e dovuti a altre cause.

## Accendere il CS10

Accendere il CS10 seguendo questa procedura:

- 1. Controllare che l'unità sia correttamente installata.
- 2. Collegare il CS10 ad una fonte di alimentazione e a un sistema di ispezione con telecamera SeeSnake.
- 3. Inserire la testa della telecamera in corrispondenza del punto di inizio dell'ispezione, tipicamente all'ingresso della tubatura.
- 4. Premi il Tasto di accensione  $\bullet$  per accendere il CS10 e la telecamera.
- 5. Se si desidera, si può azzerare il contatore premendo e tenendo premuto il Tasto Zero ...
- 6. Introdurre la testa della telecamera all'interno della linea. Procedere con l'ispezione della tubatura secondo le istruzioni del manuale dell'operatore della Bobina SeeSnake.

Dopo che la procedura di avviamento è completata, sul display verrà mostrata la ripresa dal vivo dalla testa della telecamera. Mentre si spinge la telecamera attraverso il tubo, guardare lo schermo per monitorare la telecamera.

## Lavori

Il CS10 salva automaticamente foto, video, e video di Autolog in corrispondenza dell'ultimo Lavoro sulla chiavetta USB. Il CS10 aprirà un Nuovo Lavoro se non ce n'è già uno sulla chiavetta. Il CS10 salverà i file Multimedia in una Nuova sessione sulla chiavetta quando la chiavetta viene espulsa e quando il CS10 si spegne.

Quando il CS10 si accende, consente la visione con la telecamera, ma il CS10 non può acquisire né video, né video di Autolog, né foto finché non viene inserita una chiavetta nella porta USB.

Se nessuna chiavetta è inserita nella porta USB e se il Tasto Foto **D**, il Tasto Video **D**, o il Tasto Autolog **O** vengono premuti, il CS10 mostrerà l'Icona Inserisci chiavetta (<del>⊡</del>, il CS10 emetterà un suono, e il LED dell'USB lampeggerà rapidamente. Dopo aver inserito una chiavetta nella porta USB, premere di nuovo il tasto Foto **D**, il Tasto Video **D**, o il Tasto Autolog <sup>O</sup> per acquisire uno di questi elementi multimediali.

# Registrare un Video di Autolog

La funzione Video Autolog acquisisce un video altamente compresso di un'ispezione, usando un file di dimensioni più piccole di quelli dei video standard. Una registrazione Autolog salva le immagini dello schermo in formato Motion JPEG (MJPEG) alla velocità di 4 fotogrammi al secondo. Quando la telecamera non si sposta e quando il valore del contatore non cambia, il CS10 non acquisisce nuovi fotogrammi, finché la telecamera non riprende a muoversi.

Premere il tasto Autolog  $\bullet$  per iniziare a registrare un Video Autolog. L'Icona Autolog  $\star$  apparirà brevemente all'inizio di ogni registrazione di un Video Autolog Inoltre durante la registrazione il LED di Autolog si accenderà.

Per interrompere la registrazione di un Autolog premere il Tasto Autolog @ un'altra volta. Quando il CS10 finisce di registrare un Autolog, apparirà l'Icona Caricamento in corso . Mentre è in corso il salvataggio sulla chiavetta, compare l'Icona Salvataggio Autolog  $\star\bullet\check{m}$ . L'Icona Salvato  $\check{m}$  appare quando il CS10 ha finito di salvare il file di Autolog sulla chiavetta.

Il CS10 registra l'Audio continuamente durante la registrazione di un Video Autolog, a prescindere dai movimenti della telecamera. Premere il Tasto Silenzia Microfono **per disatti**vare il microfono e registrare un video di Autolog senza audio.

Quando il microfono è silenziato, il LED sulla Tastiera principale rimane spento.

Premere il Tasto Foto  $\Box$  o il Tasto Video  $\Box$  per acquisire foto aggiuntive o video con frequenza di fotogrammi più alta durante la registrazione di un video di Autolog.

# Registrazione di un video

Premere il Tasto Video **per iniziare a registrare un video.** L'Icona Video <sup>n</sup>apparirà brevemente all'inizio di ogni registrazione di un video. Inoltre, il LED del Video sulla Tastiera Principale rimarrà acceso durante la registrazione di un video.

Per fermare la registrazione video, premere il Tasto Video di nuovo. Quando il CS10 finisce di registrare un video, apparirà l'Icona Caricamento in corso . Mentre è in corso il salvataggio sulla chiavetta, comparirà l'Icona Salvataggio Video <sup>...</sup>... L'Icona Salvato <sup>e</sup> apparirà quando il CS10 ha finito di salvare con successo il file video sulla chiavetta.

Il CS10 registra l'Audio continuamente durante la registrazione di un video, a prescindere dai movimenti della telecamera. Premere il Tasto Azzera Microfono  $\blacksquare$  per disattivare il microfono e registrare un video di Autolog senza audio. Quando il microfono è azzerato, il LED sulla Tastiera principale rimane spento.

Il CS10 può registrare simultaneamente, indipendentemente l'uno dall'altro, un video e un video Autolog. Entrambi i tipi di registrazione video possono essere fatti partire e fermati senza influire sull'altro tipo di registrazione.

# Scattare Foto

Premere il Tasto Foto **o** per scattare una foto. Lo Stato del sistema apparirà in sovrimpressione per 3 secondi dopo che la foto è stata scattata. Mentre si salva la foto, il CS10 mostrerà l'Icona Salvataggio Foto in corso  $\blacksquare$  Poi apparirà l'Icona Salvato  $\Box$  per indicare che la foto è stata salvata nella chiavetta.

#### **Aggiungere delle note a un'ispezione a Voce**

Quando il microfono è ACCESO (non azzerato), il LED sulla Tastiera Principale sarà di colore giallo dorato. Potete azzerare il microfono in qualsiasi momento durante la registrazione di un video o di un video di Autolog, potrete così eliminare il sonoro da alcune parti del video ed eliminare suoni indesiderati che non entreranno nel Rapporto.

## **Revisione di Immagini e Video**

Per rivedere i video o i un video di Autolog salvati sulla chiavetta USB premere il Tasto Gestore Lavoro **e** e selezionare "Elenco contenuti multimediali". Oppure, si può arrivare alla schermata Gestore Lavoro dal Menu Principale . Dalla Schermata del Gestore Lavoro, usare i Tasti Freccia & VOD e il Tasto Seleziona **D** per navigare nell'elenco dei contenuti salvati sulla chiavetta USB e selezionarli. Si può effettuare un avanzamento o un riavvolgimento veloce di una registrazione video o di un Video Autolog usando i Tasti Freccia destro e si $nistro$   $\bullet$ .

#### **Completare un'ispezione**

Dopo aver completato un'ispezione, premere il tasto del Gestore Lavoro **D**. Spostarsi fino a "Espelli USB" e premere il Tasto Seleziona **D** per chiudere il Lavoro prima di spegnere il CS10. Le impostazioni predefinite del sistema prevedono che quando si chiude un Lavoro venga creato un Rapporto contenente immagini e video visibili con qualunque browser web. Dopo aver chiuso il Lavoro, appariranno l'icona Salvataggio in corso **e G-** e l'icona Salvato  $\Box$  per indicare che il Lavoro è stato salvato regolarmente. Il LED dell'USB si spegnerà quando la chiavetta può essere tolta dalla porta USB in modo sicuro. Premi il Tasto Accensione **O** per SPEGNERE il CS10.

#### NOTA**: Non rimuovere la chiavetta USB finché il LED USB non si è SPENTO.**

Se è stato acquisito un contenuto multimediale e se la chiavetta è stata rimossa in modo improprio, il CS10 emetterà un segnale, il messaggio "Rimozione USB non sicura  $\mathbb{Q}^n$ " apparirà nell'angolo in alto a sinistra dello schermo, e si verificherà uno dei seguenti eventi:

- • Se il CS10 è stato impostato in modo da creare automaticamente un Rapporto al momento dell'espulsione della chiavetta, premere il Tasto Seleziona **@** per cancellare il messaggio e inserire di nuovo la chiavetta nella porta USB appena appare il messaggio "Inserire chiavetta USB  $\bigoplus_{i=1}^{\infty}$  in questo modo verrà creato un Rapporto.
- Se il CS10 è stato impostato in modo da creare manualmente un Rapporto al momento dell'espulsione della chiavetta, si sentirà solo il segnale sonoro. Premere il Tasto Seleziona **@** per cancellare il messaggio e tornare alla schermata principale.

#### **Localizzare la telecamera con la Sonda**

Molti sistemi di ispezione tubi SeeSnake sono dotati di una Sonda integrata che trasmette un segnale localizzabile sulla frequenza dei 512 Hz. Quando la Sonda è accesa, un localizzatore, come ad esempio il RIDGID-SeekTech SR-20, o RID-GID-SeekTEch SR-60, o anche lo Scout™ o il NaviTrack® II, impostato sulla frequenza 512 Hz, può rilevarla, in questo modo potete localizzare la posizione della telecamera sotto terra.

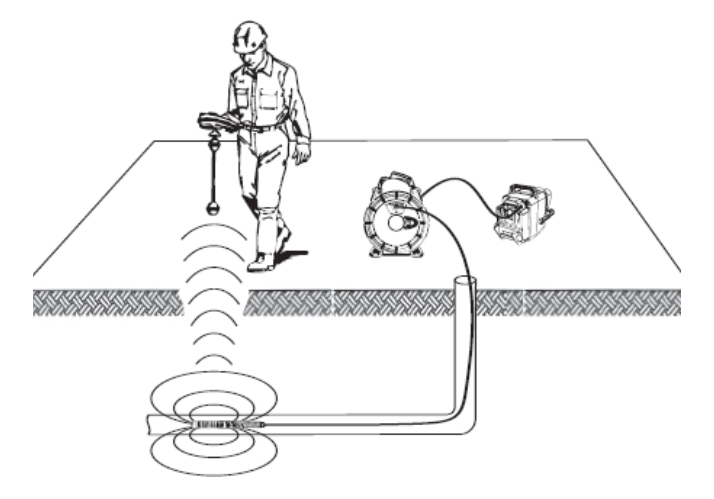

**Figura 12 – Localizzare la sonda**

Premere il Tasto Sonda **&** sul CS10 per ACCENDERE e SPE-GNERE la Sonda. Il display del CS10 può mostrare delle linee di interferenza causate dalla trasmissione della Sonda, queste linee spariranno quando la Sonda viene spenta. Per SPE-GNERE la Sonda premere il Tasto Sonda **di** di nuovo.

Per localizzare la telecamera usando la Sonda, fare scorrere il cavo di avanzamento SeeSnake da 1,5 m a 3 m [5 piedi a 10 piedi] all'interno del tubo e usare il localizzatore per trovare la posizione della Sonda. Se si vuole, si possono fare scorrere altri 1,5 m a 3 m [5 piedi a 10 piedi] del cavo di avanzamento SeeSnake all'interno del tubo e localizzare di nuovo la Sonda partendo dalla posizione trovata in precedenza. Per localizzare la Sonda, ACCENDERE il localizzatore e impostarlo in modalità Sonda. Cercate nella direzione della probabile ubicazione della Sonda finché il localizzatore rileva la Sonda stessa.

Quando la Sonda è stata rilevata, usare le indicazioni del localizzatore per impostare lo zero esattamente sul luogo in cui essa si trova. *Per avere istruzioni dettagliate sulle operazioni di localizzazione della Sonda, consultare il Manuale dell'Operatore del modello di localizzatore che state usando.*

#### **Tracciatura del cavo di avanzamento SeeSnake**

Il CS10 inoltre vi permette di tracciare la linea del cavo di avanzamento nel sottosuolo, usando un localizzatore RIDGID standard, ad esempio NaviTrack II, Scout™, RIDGID-SeekTech SR-20, o RIDGID-SeekTech SR-60. Per tracciare la linea del cavo di avanzamento, collegare accuratamente uno dei connettori del trasmettitore a un picchetto di messa a terra, e connettere con la clip l'altro connettore al terminale di trasmissione con clip *(Vedi Numero 1, Figura 13)* 

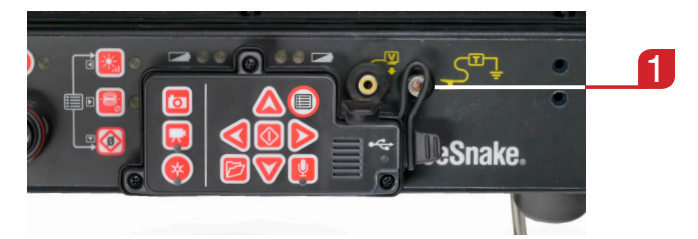

**Figura 13 – Terminali di trasmissione con clip del CS-10**

Impostare il trasmettitore di linea e il localizzatore alla stessa frequenza e utilizzare il localizzatore per tracciare la linea *(Vedi Figura 14).* Se, contemporaneamente, la Sonda integrata della telecamera viene accesa e se il vostro localizzatore è dotato di un sistema a doppia frequenza SimulTrace, potete seguire col localizzatore il percorso del cavo di avanzamento sino al luogo dove si trova la telecamera e rilevare il segnale della Sonda nella telecamera quando, stando al livello del terreno, vi avvicinerete al punto corrispondente.

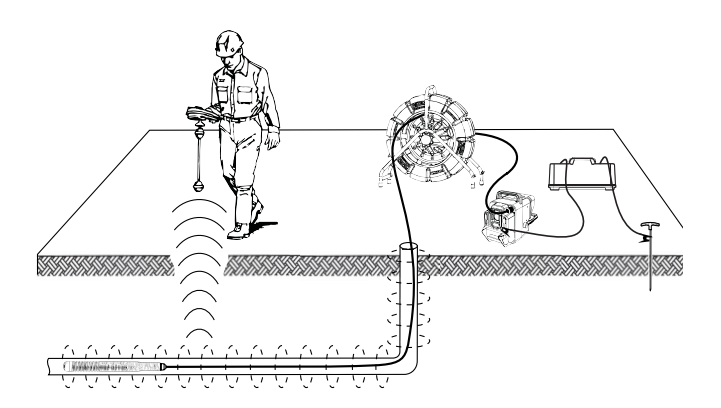

**Figura 14 – Localizzare il Cavo di Avanzamento in linea**

Altrimenti, se usate un trasmettitore in linea che non possiede la funzione SimulTrace™, potete utilizzare un trasmettitore di linea e un localizzatore per localizzare il movimento del cavo di avanzamento. Quando il segnale si affievolisce, fate passare il localizzatore alla modalità Sonda sulla frequenza della Sonda in linea, di solito 512 Hz. Riprendete il segnale dal punto in cui il segnale sulla frequenza di tracciamento in linea ha cominciato a indebolirsi e azzerate la Sonda in linea. Siccome quando si localizzano le frequenze emesse dai trasmettitori le immagini possono risultare distorte sullo schermo, disattivare le sonde e i trasmettitori di linea mentre ispezionate l'interno di una linea e accendeteli solo quando siete pronti per effettuare una localizzazione.

# Modificare le Impostazioni

Premere sul tasto Menu @ per accedere ai Menu Impostazioni, Visualizzazione, Lingua, e Contenuti Multimediali per modificare le impostazioni seguenti:

- Colore, contrasto e luminosità del monitor
- • Ora/Data
- Unità di misura
- Formato video
- Preferenze Lingua
- Preferenze Creazione Rapporto

# **Modificare Impostazioni Monitor**

Dal Menu Visualizzazione si possono modificare il colore, il contrasto, e la luminosità del monitor. Usare i tasti Freccia Giù e Su  $\Delta \nabla$  per arrivare fino all'elemento da modificare e il Tasto Seleziona <sup>o</sup> per selezionarlo. Poi usare i tasti Freccia <sup>ov</sup> per aumentare o diminuire il livello dell'elemento selezionato. L'aumento o diminuzione delle impostazioni vengono visualizzati sulla barra di scorrimento posta sotto il menu. Per uscire dal menu dopo aver cambiato le impostazioni, premere il tasto Menu $\mathbf 0$ .

# **Modificare Ora e Formato della data**

Il formato della visualizzazione dell'Ora/Data si può cambiare dal Menu Impostazioni. Usare i Tasti freccia Su e Giù  $\Delta \nabla$ per arrivare fino alla voce "Ora/Data" del Menu Principale e il tasto Seleziona **D** per sceglierla. Usare i Tasti freccia Destra e Sinistra  $\bigcirc$  per passare da un campo all'altro. I campi che possono essere modificati saranno evidenziati da un contorno rosso lampeggiante.

Per cambiare il formato dell'ora e della data da 12 ore a 24 Ore, o da MM/GG/AAAA a GG/MM/AAAA, si possono usare i Tasti Freccia Giù e Su  $\Delta \nabla$  o premere il tasto Seleziona  $\Omega$ quando ci si trova all'interno del campo evidenziato. Per uscire dal menu dopo aver cambiato le impostazioni, premere il tasto Menu $\bigcirc$ .

#### **Modificare le Unità di Misura**

Se il sistema è connesso a una bobina SeeSnake dotata di un sistema di misurazione del cavo CountPlus, il CS10 mostrerà la misura del cavo nella zona in basso a destra dello schermo. Se il sistema è connesso a una bobina SeeSnake che non è dotata di un sistema di misurazione del cavo CountPlus, il CS10 mostrerà quattro lineette "-----" nella zona in basso a destra dello schermo per indicare che non è possibile leggere la misura del cavo.

Il CS10 può visualizzare la misura del cavo ottenuta con CountPlus in Piedi oppure in Metri. Il CS10 può anche impostare automaticamente le unità di misura in base al tipo di videocamera. Se è impostato su "auto" e se si usa una telecamera tipo NTSC, il CS10 mostrerà la misura del cavo ottenuta col CountPlus in Piedi. Se è impostato su "auto" e si usa una telecamera di tipo PAL, il CS10 visualizzerà la misura del cavo ottenuta in Metri. Usare i Tasti Freccia destra e sinistra  $\mathbf{\circledPhi}$  o premere il tasto Seleziona **D** per passare da "piedi" a "metri" a "auto."

#### **Modificare Formato Video**

Dal Menu Impostazioni, scegliere il formato video MJPEG oppure MPEG4. Alternativamente, è possibile usare i Tasti Freccia Destra e Sinistra <sup>@</sup> o premere il Tasto Seleziona <sup>@</sup> per passare da un formato video all'altro.

#### **Modificare Preferenze Lingua**

Dal Menu Lingua, usare i Tasti Freccia Su e Giù  $\textcircled{\$} \nabla$  per selezionare una nuova lingua e premere il Tasto Seleziona <sup>®</sup> per sceglierla.

#### **Modificare Preferenze Creazione Rapporto.**

Il CS10 ha due opzioni di creazione Rapporto: Automatico e Manuale. Dal Menu Impostazioni, premere il Tasto Seleziona per passare da "Automatico" a "Manuale".

Quando è selezionato "Auto", il CS10 creerà automaticamente un Rapporto dopo che sono stati acquisiti i contenuti multimediali e dopo che la chiavetta è stata espulsa dalla porta USB. L'impostazione predefinita del CS10 è "Auto"

Quando è impostato su "Manuale", il CS10 non crea il Rapporto se la chiavetta viene espulsa. Premere il tasto Gestore Lavoro e selezionare "Crea un Rapporto" per creare un Rapporto manualmente.

# Consegnare i Rapporti usando una chiavetta USB

Per consegnare un Rapporto, portarsi sul menu Contenuti Multimediali premendo il tasto Gestore Lavoro **o** oppure premendo il Tasto Menu Principale . Dal Menu Contenuti Multimediali, selezionare "Crea Rapporto".

Oppure, se il CS10 è stato configurato in modo da creare automaticamente il Rapporto, esso verrà creato quando viene selezionata la voce "Espelli USB" nel menu Contenuti Multimediali. Per visualizzare l'elenco dei file, inserire la chiavetta nella porta USB in un computer *(Vedi Figura 15).*

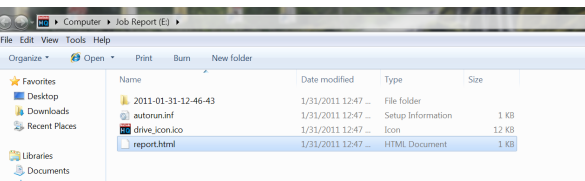

#### **Figura 15 – Rapporto HTML su chiavetta USB**

Se si clicca due volte sul file chiamato "report.html" si possono visualizzare i contenuti multimediali su un browser web. Per visualizzare "report.html" non è necessaria la connessione Internet. Se si clicca sull'anteprima di un contenuto multimediale visualizzato sul browser web si possono visualizzare le foto in dimensioni originali e riprodurre video e video di Autolog. Usare il pulsante "Indietro" del browser per ritornare alla pagina iniziale.

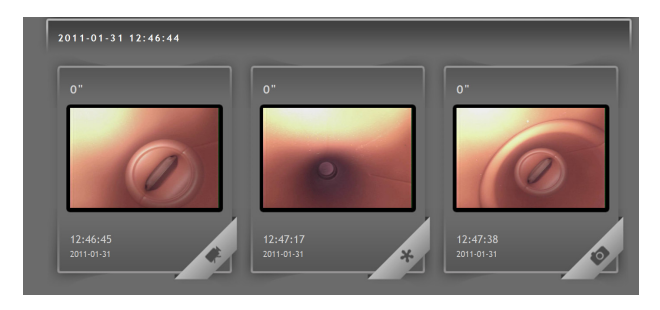

**Figura 16 – File Multimediali in un Rapporto sulla chiavetta**

# Software SeeSnake HQ

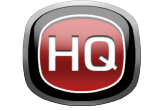

SeeSnake HQ può essere utilizzato sia su un PC portatile che su un desktop. Con SeeSnake HQ potete organizzare Lavori, personalizzare Rapporti, generare versioni CD/DVD per i clienti,

e inserire Rapporti in diversi formati di File, questo consente di usare vari metodi di distribuzione.

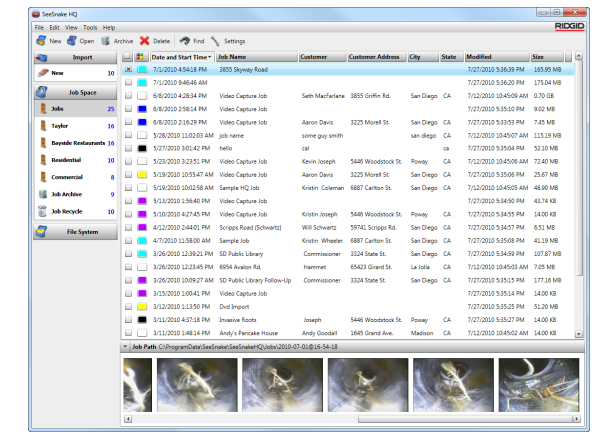

**Figura 17 – SeeSnake HQ**

SeeSnake HQ offre una vasta gamma di strumenti che permettono di editare le Informazioni sui Lavori e di modificare il Rapporto usando un modello di rapporto pre-costruito. Potete creare video clip più brevi per i vostri clienti a partire dai video e dai video Autolog. Potete anche aggiungere delle note in formato audio alle vostre foto.

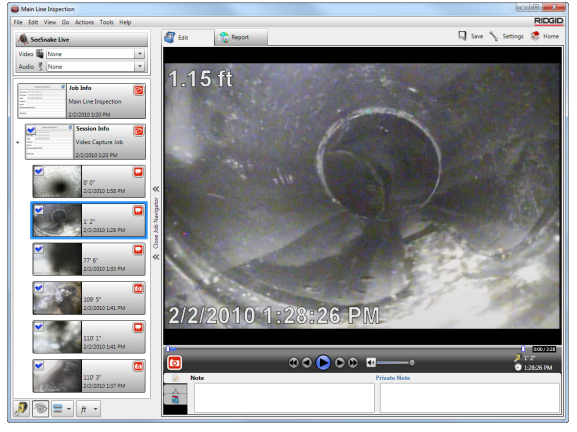

**Figura 18 – Rivedere e modificare contenuti multimediali in SeeSnake HQ.**

La versione stampabile del rapporto può essere stampata e inviata tramite e-mail come file PDF. In alternativa, un rapporto che contenga dei contenuti multimediali può essere visto su un browser web o su un DVD.

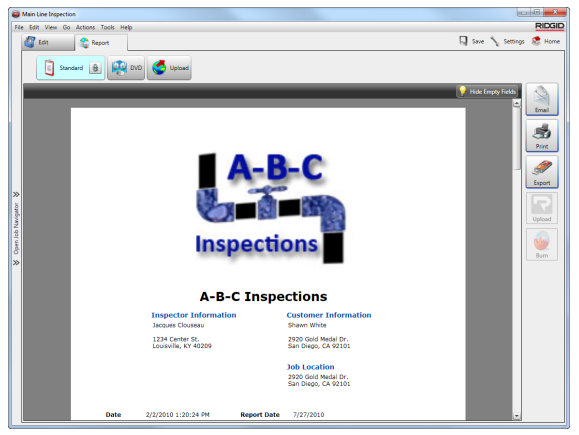

**Figura 19 – Anteprima Rapporto in SeeSnake HQ**

SeeSnake HQ vi permette anche di caricare i rapporti su RIDGIDConnect, il nostro servizio online di condivisione e salvataggio dei rapporti di ispezione. Per saperne di più su RIDGIDConnect, visitate il sito www.ridgidconnect.com.

Per una descrizione completa del SeeSnake HQ e come utilizzarlo, visitate www.hq.seesnake.com. Per contattare il team di supporto del SeeSnake HQ, inviare un'email a hqsupport@seesnake.com.

Potete scaricare gratuitamente l'ultima versione di SeeSnake HQ sul sito www.hq.seesnake.com.

# Istruzioni di Manutenzione

# Aggiornamenti del Software

Se l'Auto-Launcher é attivato su SeeSnake HQ e gli aggiornamenti del software per il CS10 sono disponibili, una notifica di aggiornamento apparirà automaticamente sul computer. Se l'Auto-Launcher non è attivato, potete controllare che ci siano aggiornamenti del software manualmente dalla Finestra di Inizio, selezionando "Controlla gli Aggiornamenti" dal menu di Aiuto o selezionando "Gestore Dispositivi" dal menu Strumenti. Dopo aver effettuato un controllo manuale, se ci sono aggiornamenti disponibili apparirà una notifica.

Inserire una chiavetta USB nel computer e selezionare il pulsante "Copia" nella finestra pop-up per scaricare l'aggiornamento del software. Dopo aver scaricato l'aggiornamento del software, rimuovere la chiavetta USB dal computer e inserire la chiavetta USB nel CS10. Se il CS10 trova un aggiornamento sulla chiavetta USB, verrà visualizzato un avviso. Usare il Tasto Seleziona **@** per iniziare l'aggiornamento. Il CS10 verificherà l'aggiornamento, riavvierà il computer e lo installerà, e poi riavvierà il computer di nuovo per completare il processo.

## Pulizia

#### **A AVVERTENZA**

Scollegare tutti i fili e i cavi e rimuovere le batterie prima di pulire il CS10 per ridurre il rischio di traumi da elettricità.

Non usare prodotti liquidi o abrasivi per pulire il CS10. Pulire il CS10 con un panno umido. Pulire lo schermo esclusivamente con gli appositi pulitori per schermi LCD. Non permettere a nessun liquido di infiltrarsi nel CS10.

# Accessori

#### AVVERTENZA

I seguenti accessori sono stati progettati per essere utilizzati con il CS10. Altri accessori potrebbero diventare pericolosi se utilizzati con il CS10. Per ridurre il rischio di lesioni gravi, utilizzare solamente accessori progettati specificatamente e raccomandati per l'uso con il CS10.

- Localizzatore RIDGID-SeekTech o NaviTrack.
- Trasmettitori RIDGID-SeekTech o NaviTrack.
- Sistema di misurazione Contatore per cavo CountPlus, normalmente integrato nei Sistemi di ispezione per tubi SeeSnake.

# Trasporto e Conservazione

Mantenere l'apparecchiatura al chiuso o bene al coperto in caso di pioggia. Tenere il CS10 in un posto sicuro, lontano dalla portata di bambini e di persone che non sanno adoperarla. La macchina potrebbe causare delle lesioni gravi nelle mani di persone non addestrate. Non esporre l'apparecchiatura a colpi o impatti forti durante il trasporto.

Rimuovere le batterie prima di spedire l'apparecchiatura e prima di metterla in magazzino per lunghi periodi di tempo.

Tenere i dispositivi elettrici in un luogo asciutto per ridurre il rischio di lesioni da elettricità. Tenere a temperature tra -10°C a 70°C [14°F e 158°F]. Tenere l'unità lontano da fonti di calore come termosifoni, bocchette di diffusione dell'aria calda, cucine o altri prodotti (inclusi gli amplificatori) che producono calore.

# Manutenzione e Riparazioni

# **A** AVVERTENZA

Una manutenzione o riparazione inadeguate possono rendere l'uso del CS10 pericoloso.

La manutenzione o la riparazione del SeeSnake CS10 devono essere realizzati da un Centro di Servizio Autorizzato RIDGID. Per informazioni sul Centro di Servizio Indipendente RIDGID più vicino a voi o per qualsiasi informazione sull'assistenza e sul servizio riparazioni:

- • Contattare il vostro distributore RIDGID locale.
- • Visitate i siti www.RIDGID.com o www.RIDGID.eu per trovare il vostro punto di contatto Ridge Tool più vicino.
- Potete contattare il Dipartimento di Servizio Tecnico di Ridge Tool a rtctechservices@emerson.com, oppure se vi trovate negli Stati Uniti o in Canada chiamate al (800)- 519-3456.

# Smaltimento

Alcune parti dell'unità contengono materiali di valore che possono essere riciclati. Ci sono aziende specializzate nel riciclaggio e che possono essere trovate a livello locale. Smaltire i componenti in conformità a tutte le leggi in vigore. Contattare le autorità di smaltimento dei rifiuti locali per

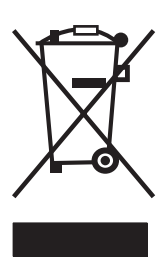

**Per paesi dell'Unione Europea:** Non smaltire gli apparecchi elettrici con i rifiuti domestici!

Secondo la Direttiva Europea 2002/96/CE per i Rifiuti Elettrici e le Apparecchiature Elettriche recepita nelle legislazioni di ciascuna nazione, le apparecchiature elettriche non più utilizzabili devono essere raccolte separatamente e smaltite in maniera corretta dal punto di vista ambientale.

# Smaltimento delle batterie

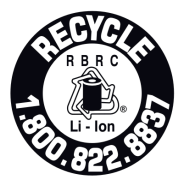

La RIDGID è affiliata al programma Call2Recycle®, attuato dalla Rechargeable Battery Recycling Corporation (RBRC™). Essendo affiliata a questo programma, la ditta RIDGID paga il costo del riciclaggio delle batterie ricaricabili RIDGID.

Negli U.S.A. e in Canada, RIDGID e altri fornitori di batterie usano la rete del programma Call2Recycle®, che comprende più di 30.000 centri di raccolta, per raccogliere e riciclare le batterie ricaricabili. Riportare le batterie usate in un centro di raccolta per consentirne il riciclaggio. Chiamate 800-822-8837 o visitate il sito www.call2recycle.org per trovare un centro di raccolta.

**Per paesi dell'Unione Europea:** I set batterie/le batterie usati o difettosi devono essere riciclati secondo la direttiva 2006/66/CE.

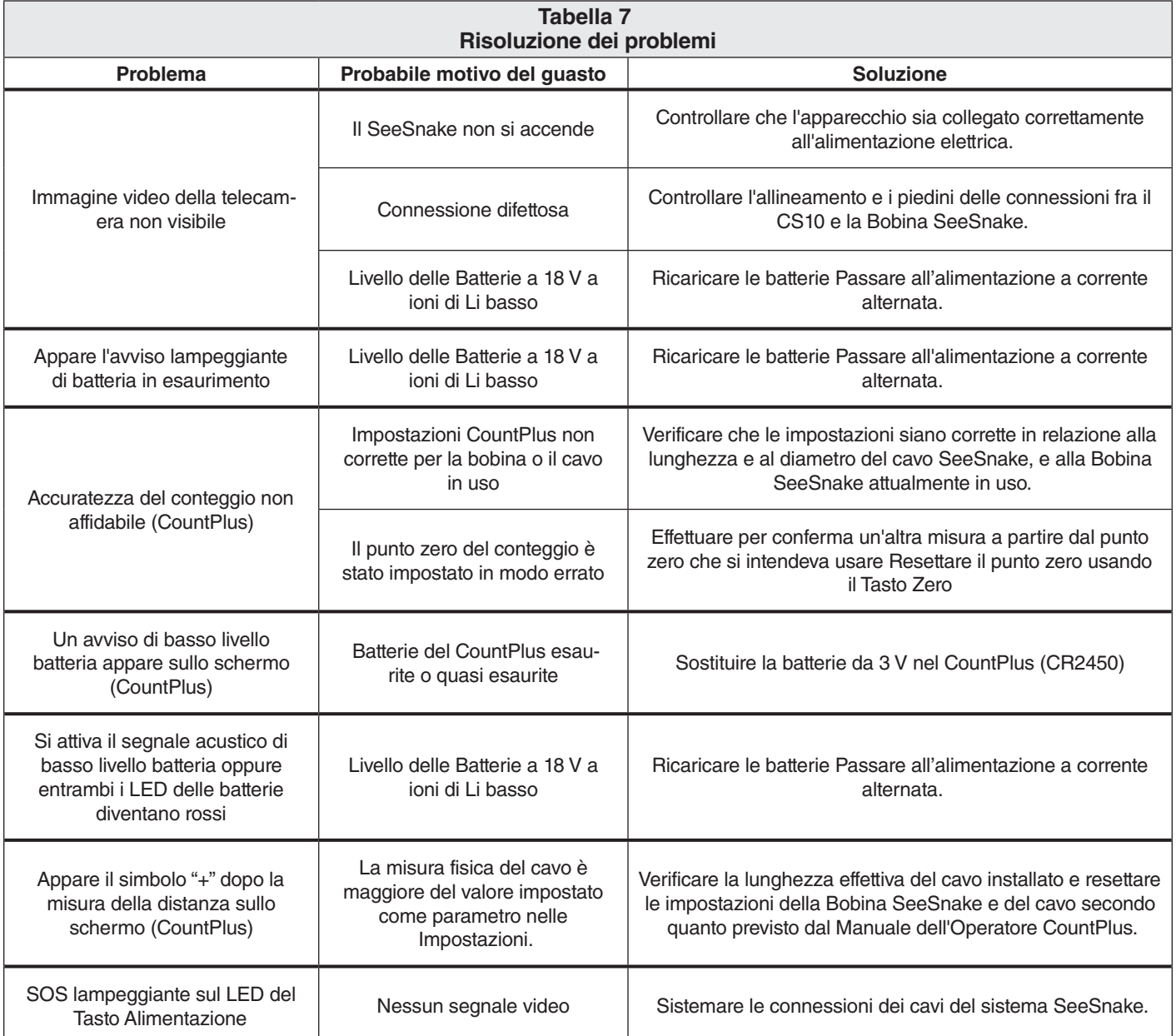

NOTAS

# **Ridge Tool Europe**

Research Park Haasrode 3001 Leuven Belgium

www.RIDGID.eu + 32 (0)16 380 280

# **Ridge Tool Company**

400 Clark Street Elyria, Ohio 44035-6001 U.S.A.

www.RIDGID.com 1-800-474-3443

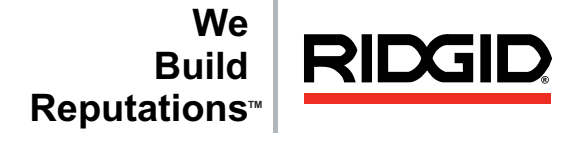

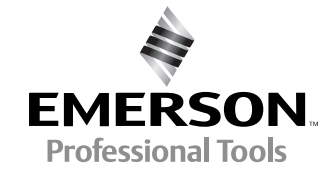

RIDGID si riserva il diritto di cambiare senza preavviso le specifiche dell'hardware, del software, o di entrambi, rispetto a quanto descritto in questo manuale. Visitare il sito www.seesnake.com per gli ultimi aggiornamenti e informazioni supplementari riguardanti questo prodotto. A causa delle variazioni apportate al prodotto in sede di sviluppo, le foto, e le altre presentazioni contenute in questo manuale possono differire dal prodotto reale.

Altri marchi registrati o nomi registrati menzionati in questo manuale sono di proprietà dei rispettivi aventi diritto.

# **EMERSON. CONSIDER IT SOLVED.TM** Stampato negli Stati Uniti<br>
© 2011 RIDGID, Inc.

10/16/2015 742-042-549-IT-0A Rev A